# **Mobile Extension - How It Works**

As a mobile extension, your mobile telephone is connected to your office exchange as an internal extension, i.e. you get the same telephone support as an internal extension. The operator, your colleagues, customers, etc. can call you by dialling your internal telephone number, regardless where you are; in the office, at a customer, on a travel, at home, etc.

To call someone, or to use an office exchange function, you dial a predetermined number by use of a short number (recommended - telephone dependent) to get dial tone from the exchange or use the Calling Card functionality. Then you continue in the same way as you have lifted the handset from a telephone in your office, i.e. dial an internal number, dial the code to get an external line  $+$  an external number, dial a function procedure, etc.

# **This Guide**

This guide describes only how to handle the specific office exchange functions. How to handle the internal functions of your mobile phone, e.g. to program the short numbers, settings, etc., please see the user guide for your mobile phone.

> **Note:** *The User Guide describes the features of the BusinessPhone Communication Platform with a default programming. Please consult your system administrator if you need further information.*

**Note:** *The functions described in this guide only work if your telephone calls are handled via your office exchange.*

## **To Call Your Office Exchange**

Store the predetermined number in your telephone phone book in such a way that you can access the numbers by just one single key press, or by a single key press + YES, e.g. at key 1.

If the public network does not support number identification for the calling party, you will be asked for an identification code. If it is still not possible to access, you will be connected to an alternative answering position, e.g. the operator. For more information please ask your system administrator.

#### To call your exchange:

*Dial the predetermined number* I *Wait for dial toneContinue for the requested type of call or function*

### **Security**

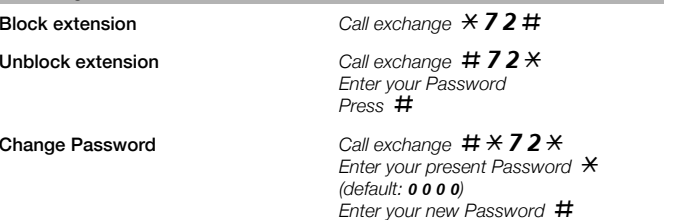

## **Calling Card**

You can use the Calling Card service of your mobile phone to automatically call the exchange without having to dial the access code manually.

> **Note:** *The Calling Card function is only supported on selected Ericsson or Sony Ericsson mobile phones and may vary from model to model. Please refer to the relevant user guide of your mobile phone for details about configuration and use of the function. Functions beginning with* \* *or*  #*cannot be used with the Calling Card function. Use short numbers instead.*

#### Select and activate a card**Note:** *You get this information from your system administrator. Enter the card settings (access number of the exchange, no verification code is needed). Select the option* Number first *Press* **a** *to confirm your choice* To make a call using the Calling Card *Enter the phone number or retrieve the number from the phone book.*  **Press and hold** *Press*I *when the display shows:* Send called number?*Internal calls Number in international format e.g. +43... or extension number only* **Press & hold** *External calls Number in international format e.g. +43... Press & hold* Retrieve message externally *Dial the number to the Mailbox system*

**Press & hold**  *Enter your extension number Enter your Password*

## **To Change Answering Telephone - Tandem Configuration**

The Tandem configuration is a unit, consisting of two telephones using the same directory number. Your mobile telephone is usually defined as the secondary and your desk telephone as the primary.

This function enhances the communication for users that, for example, have a wired phone on their desk (the primary telephone) and need to be mobile with their own mobile phone (the secondary telephone). Basically the Tandem configuration works as follows:

Activate

Deactivate

# **e** Call exchange  $\angle 28 \# 28$

For incoming calls: Both telephones are treated as 1 single extension.

For outgoing calls: Both telephones are treated as 2 separate extensions.

**e** Call exchange  $\#$  **2 8**  $\#$ 

For incoming calls: The secondary telephone cannot be called and the primary telephone works as a normal stand-alone telephone.

For outgoing calls: Both telephones are treated as 2 separate extensions.

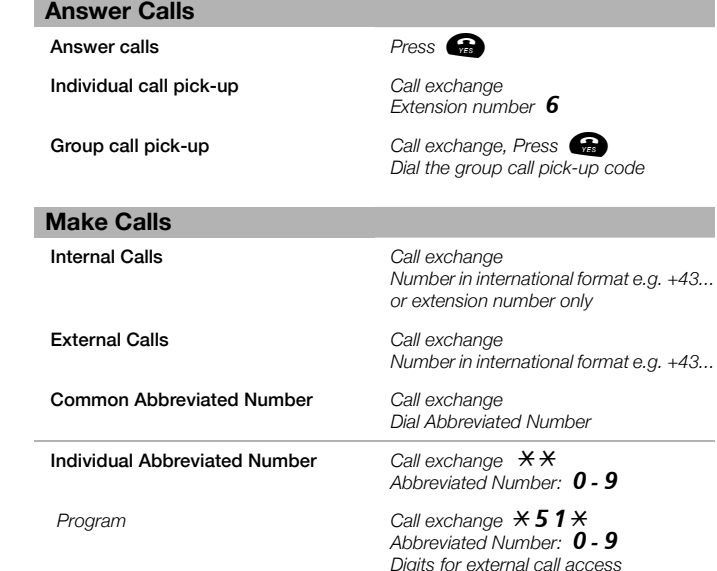

Last external number redialCall exchange  $***$ 

*External number*#

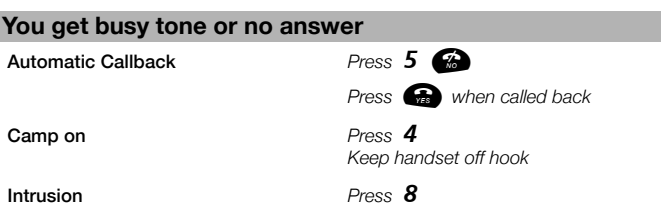

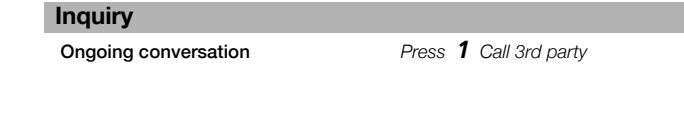

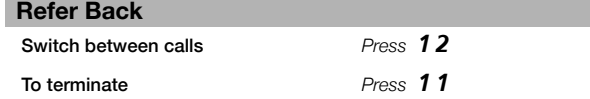

### **Transfer**

Transfer a call

 *Press* 1 *Call 3rd party Press* (*Before or after answer*)

# Quick Reference Guide - BusinessPhone Communication Platform - Mobile Extension

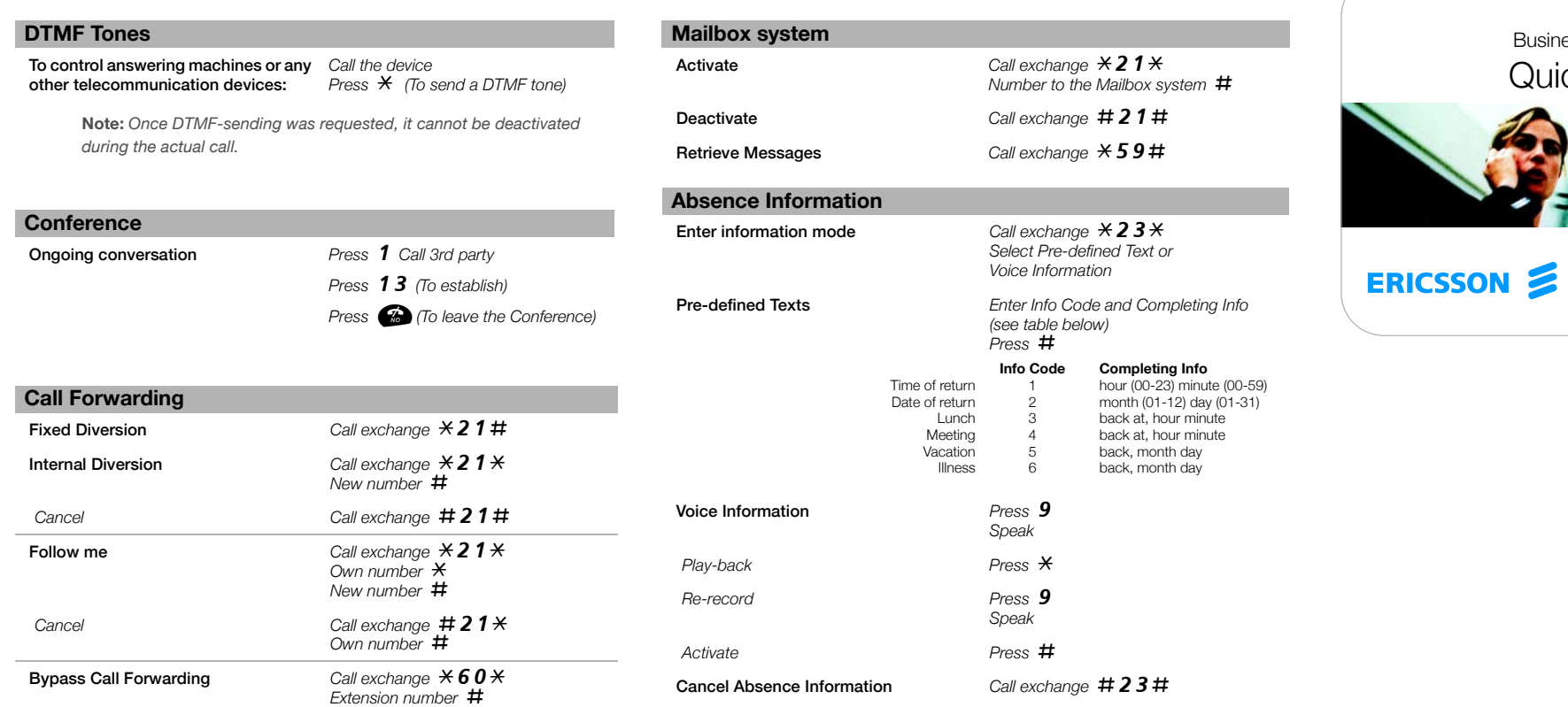

## **Dictaphone**

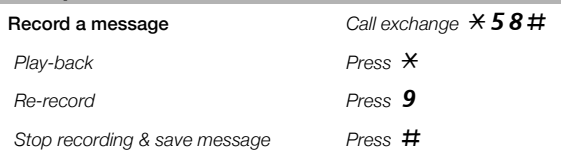

### **Account Number**

Place costs on a selected Account Number:

Call exchange  $*9*$ *Account Number* # *Digits for external call access External number*

**Note:** *Regarding the Account Number please ask your System Administrator.*

**Note:** *Diversion on no reply should not be activated to the GSM´s mailbox* 

*- otherwise the BusinessPhone´s diversion / mailbox is bypassed.*

# Mobile Extension BusinessPhone Communication Platform ck Reference Guide

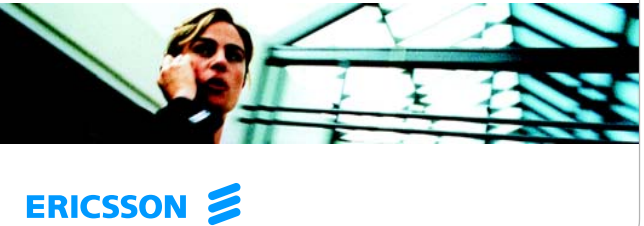

Ericsson Enterprise AB All rights reserved. For questions regarding the product, please contact your Ericsson Enterprise Certified Sales Partner. www.ericsson.com/enterprise

© Ericsson Enterprise AB 2004 EN/LZTBS 170 392 R1A